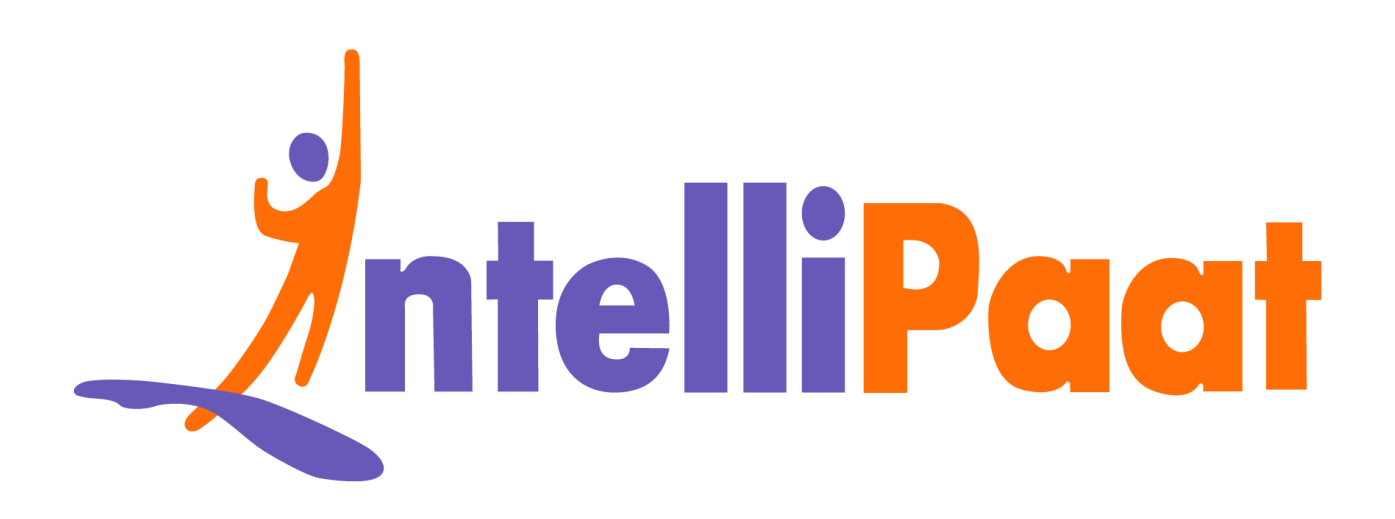

# Module 4: Hands-On:<br>Creating a Manifest in Puppet **Module 4: Hands-On: Creating a Manifest in Puppet**

Contact us: [support@intellipaat.com](mailto:support@intellipaat.com) / © Copyright Intellipaat / All rights reserved

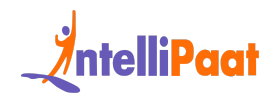

# **Steps for Puppet Master:**

**Step 1:** Change the directory to

/etc/puppet/code/environments/production/manifests

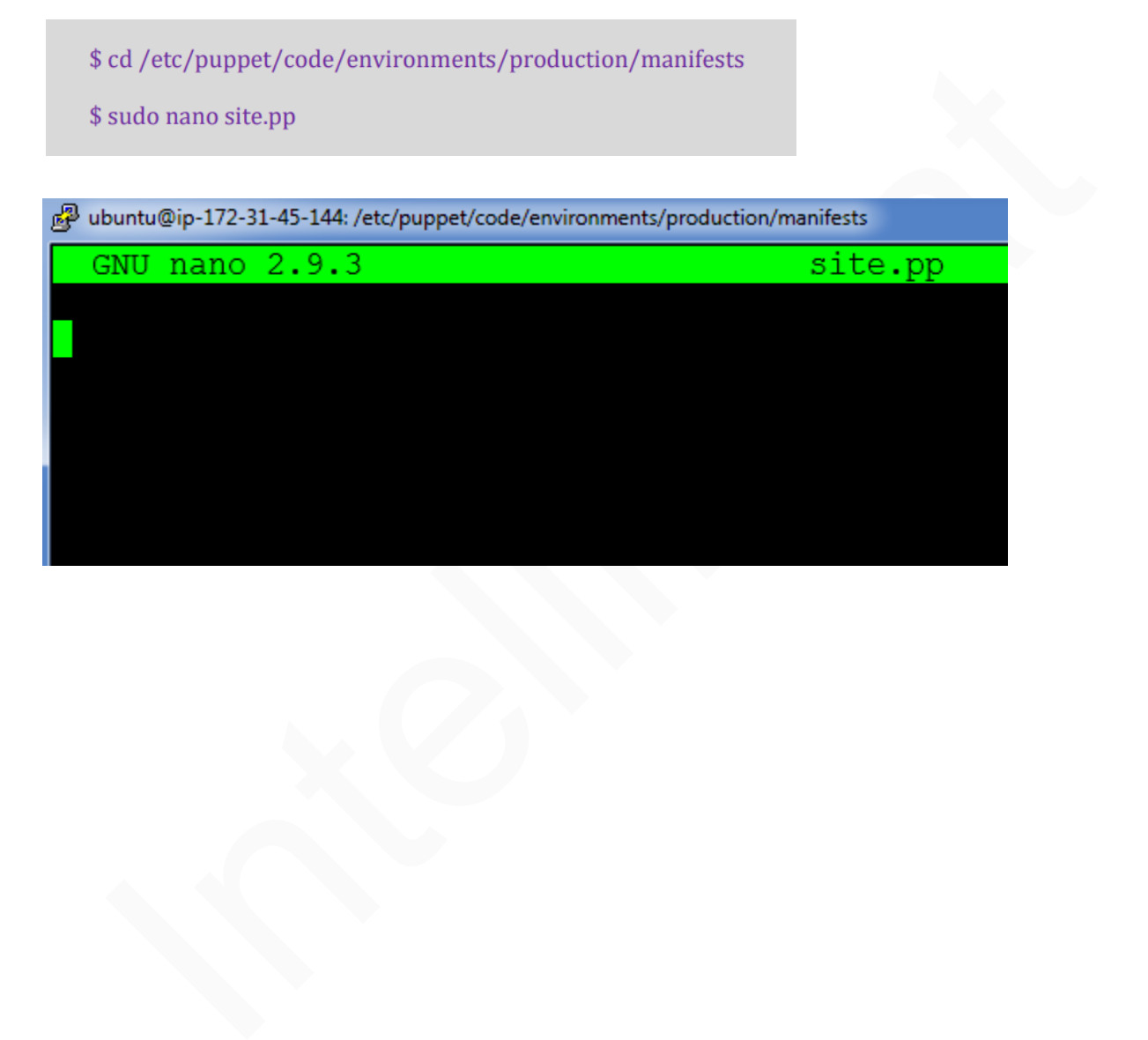

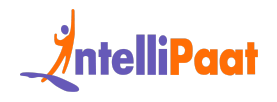

## **Step 2:** Enter the following text:

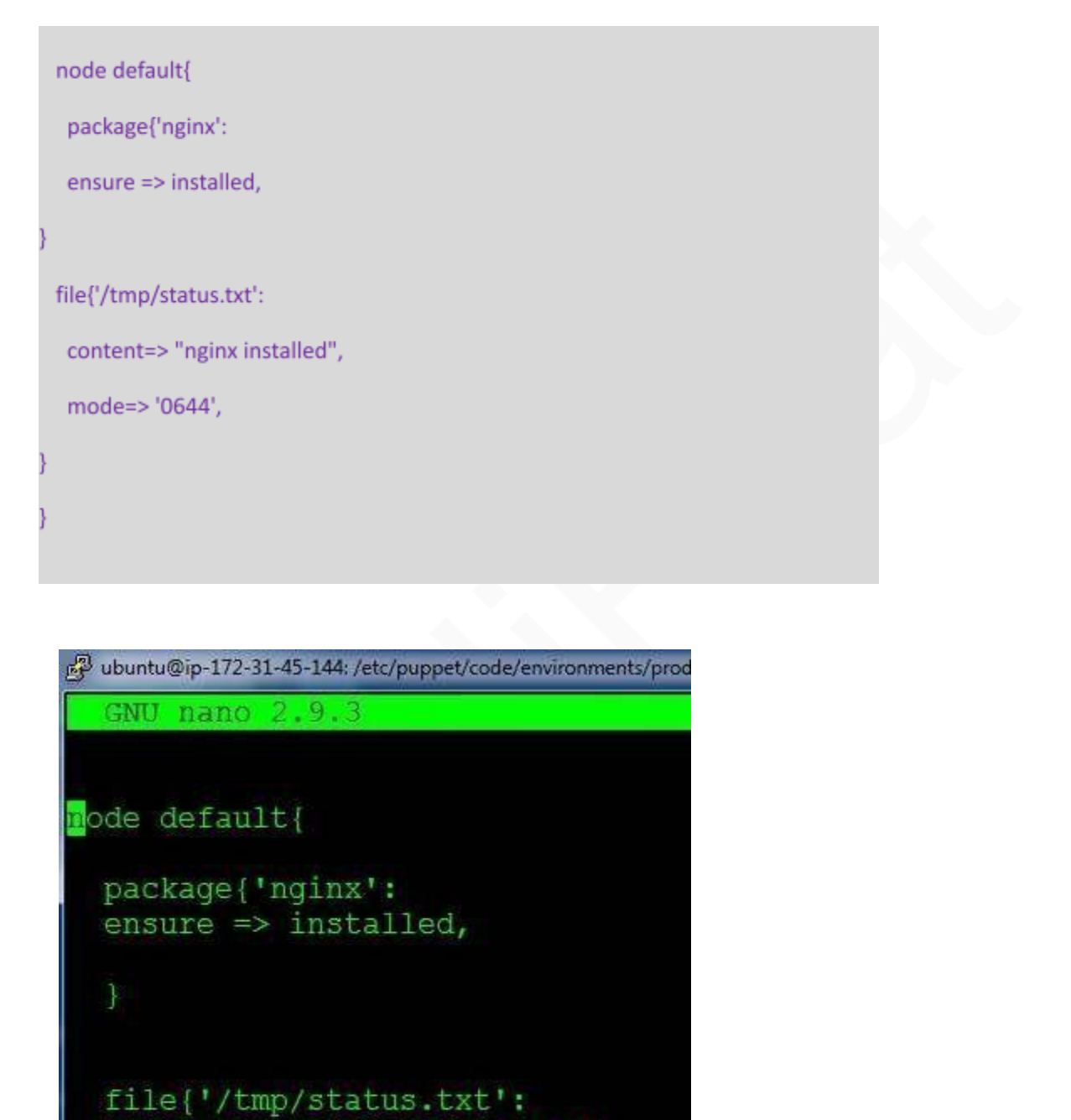

 $mode = > 0644$ , ∤

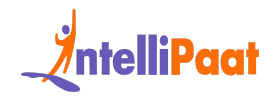

# **On Puppet Agent:**

**Step 1:** Execute the following command:

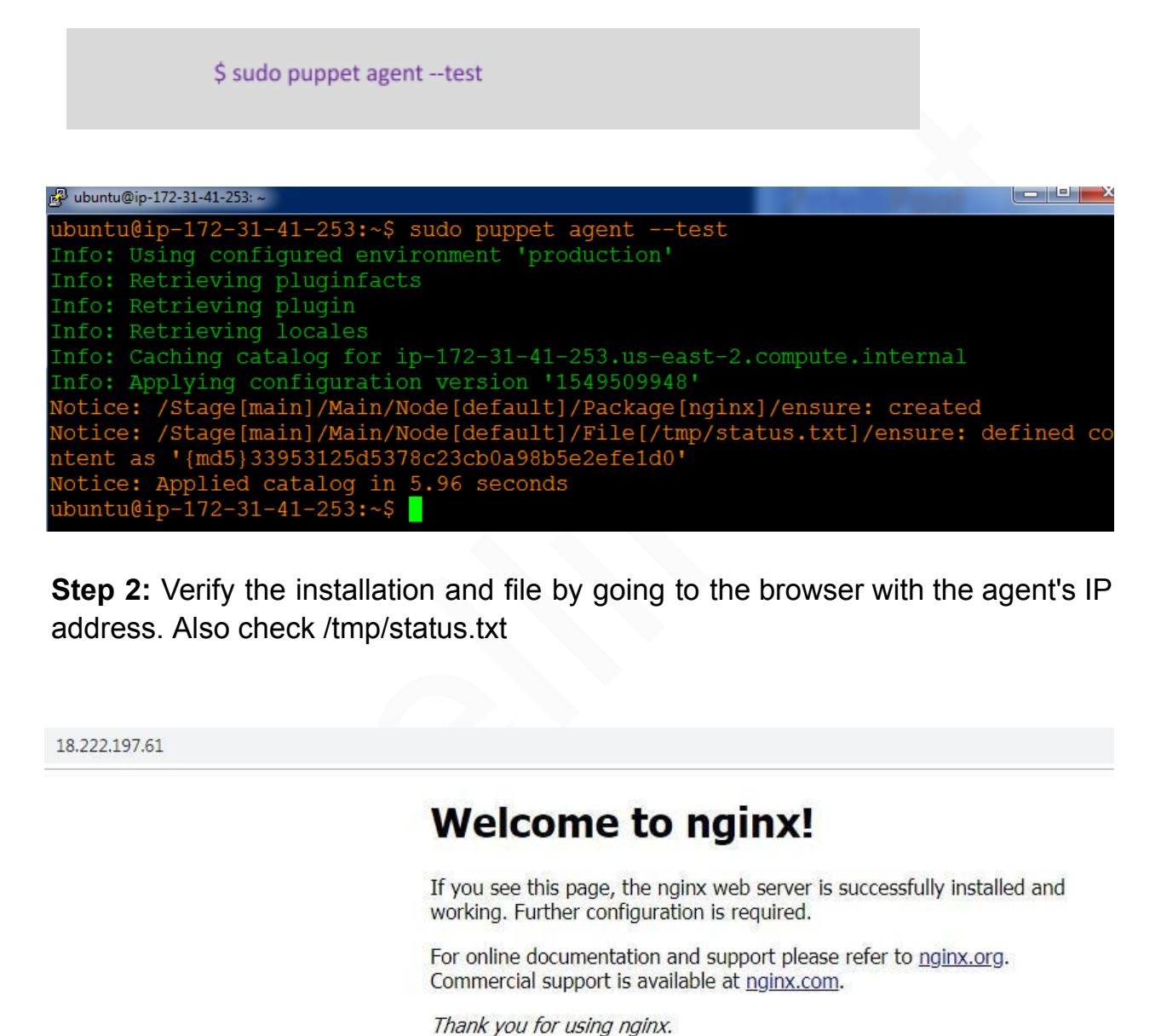

**Step 2:** Verify the installation and file by going to the browser with the agent's IP address. Also check /tmp/status.txt

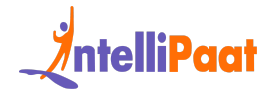

d<sup>3</sup> ubuntu@ip-172-31-41-253: ~

ubuntu@ip-172-31-41-253:~\$ cat /tmp/status.txt<br>nginx installedubuntu@ip-172-31-41-253:~\$